## **JUKEBOX (STACK): OPERATION GUIDE**

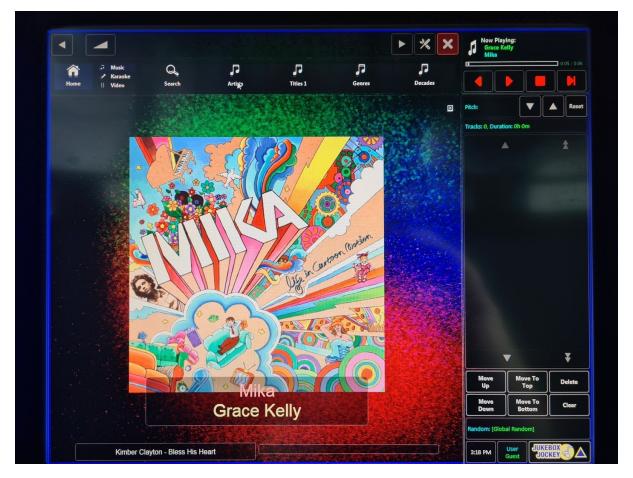

**HOME Screen** 

This is the HOME Screen. To access this screen, simply touch the house icon in the top left of the screen at any point in time. If this screen is **not** showing, double touch the screen to exit full screen mode.

Here you have access to multiple SEARCH options. The first step is to choose which TYPE of media you want. These include MUSIC, KARAOKE and VIDEO. These are found in the top left next to the home icon.

**MUSIC:** The music tab will allow you to select background music to listen to. This mode does not supply you with the lyrics or video and simply plays tracks in full as they are while showing the album artwork (pictured above).

**KARAOKE:** The karaoke tab will allow you to select songs specifically for karaoke. These songs will show the lyrics on the screen along with backing vocals. Choose this option to sing along with the songs using the microphone.

**VIDEO:** The video tab will allow you to select songs to be played as normal and are accompanied by their music video.

SEARCH either by Individual Track, Artist, Titles, Genres or Decades.

The home screen is also where the CUE is seen on the right hand side. The CUE will show songs that have been selected to play and the order they will be played in.

Each song will have their corresponding media icon next to it in the cue, for example: if you select a karaoke song, the microphone symbol will be displayed next to it.

To ADD a song to the cue simply select the song from the search menu and press 'ADD TO CUE' on the right hand side. You can REARRANGE the cue by selecting a song and using the icons at the bottom of the cue such as: Move Up, Move To Bottom, Delete or Clear.

Please note that 'Clear' will delete the entire cue list.

To PAUSE or SKIP songs, use the icons at the top of the cue list.

**VOLUME:** To adjust the volume, use the slider at the top of the screen by sliding it to the right or left to turn the volume up or down. You can also use the arrows to slightly adjust the volume.

There is also an option to change the PITCH of songs. To do this simply touch the UP or DOWN arrows at the top of the cue list next to PITCH. Press RESET to return the track to the normal pitch.